# **REPRODUCE AND VERIFY FILESYSTEMS**

Vincent Batts @vbatts

\$> finger \$(whoami) **Login:** vbatts **Name:** Vincent Batts **Directory:** /home/vbatts **Shell:** /bin/bash Such mail. **Plan:**

OHMAN

 $$> id -Gn$ 

devel opencontainers docker appc redhat golang slackware

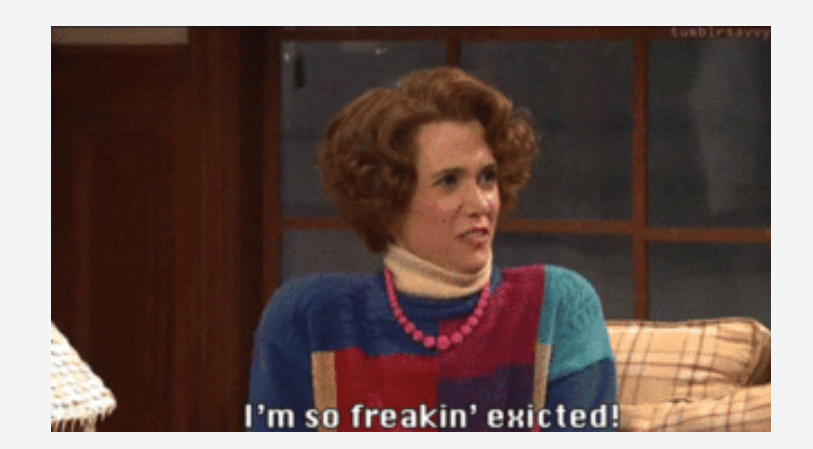

• Packaging

- Packaging
- Content Addressibility

- Packaging
- Content Addressibility
- Compression!

- Packaging
- Content Addressibility
- Compression!
- Reproducible Archives

- Packaging
- Content Addressibility
- Compression!
- Reproducible Archives
- Verify at rest filesystems

- Packaging
- Content Addressibility
- Compression!
- Reproducible Archives
- Verify at rest filesystems

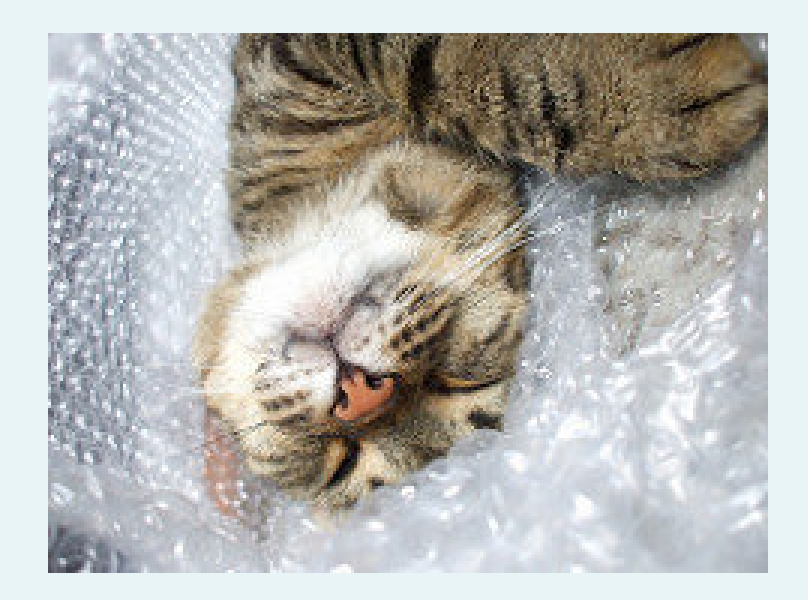

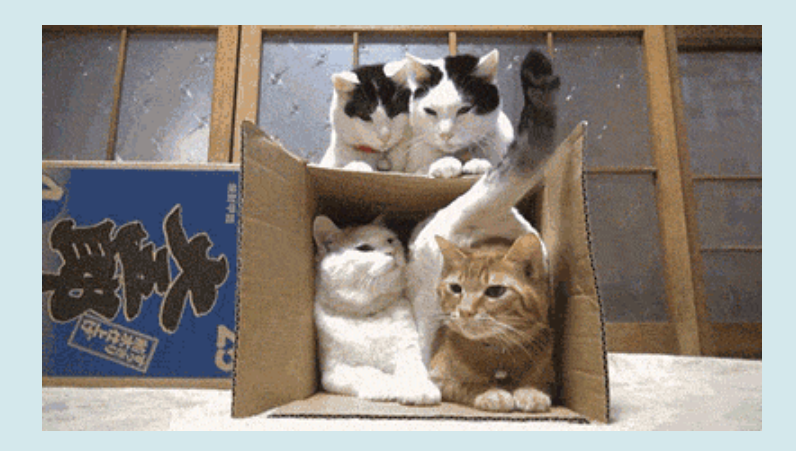

tar archives

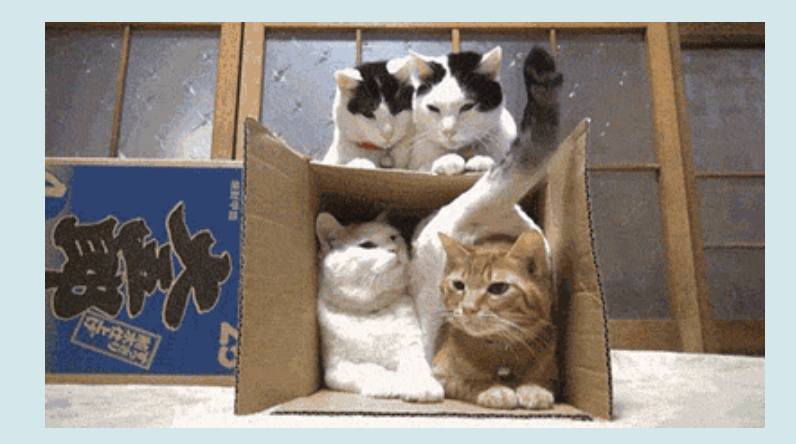

tar archives

Slackware packages [\(tar\(1\)](http://linux.die.net/man/1/tar) archives)

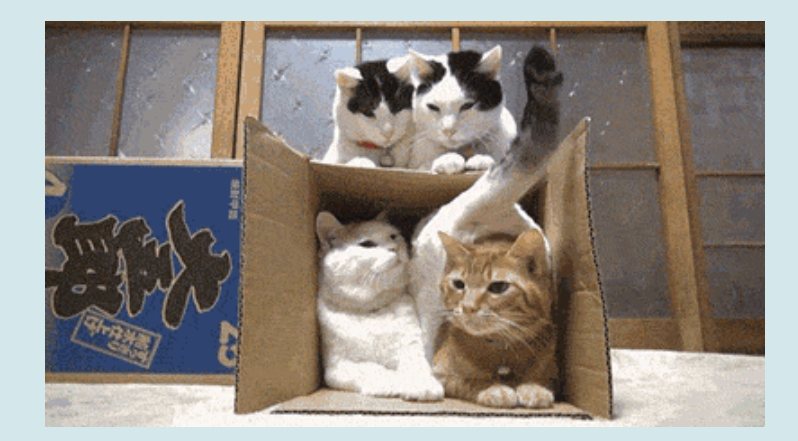

tar archives

Slackware packages [\(tar\(1\)](http://linux.die.net/man/1/tar) archives) Debian \*.deb [\(ar\(1\)](http://linux.die.net/man/1/ar) archive of [tar\(1\)](http://linux.die.net/man/1/tar) archives)

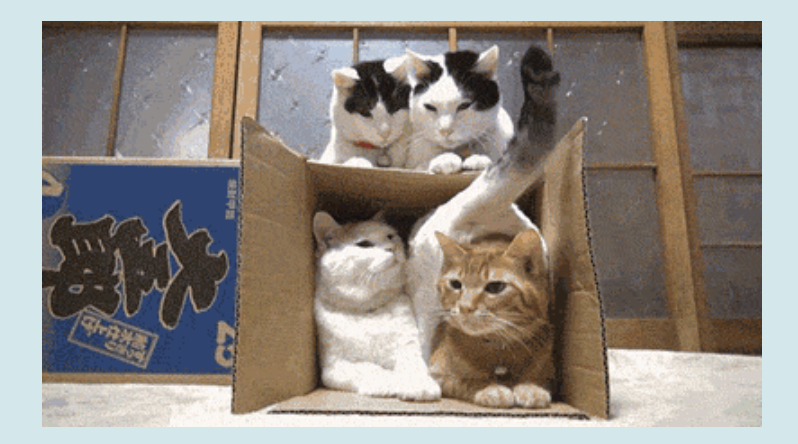

tar archives

Slackware packages [\(tar\(1\)](http://linux.die.net/man/1/tar) archives) Debian \*.deb [\(ar\(1\)](http://linux.die.net/man/1/ar) archive of [tar\(1\)](http://linux.die.net/man/1/tar) archives) Red Hat \*.rpm (custom key/value binary and [cpio\(1\)\)](http://linux.die.net/man/1/cpio)

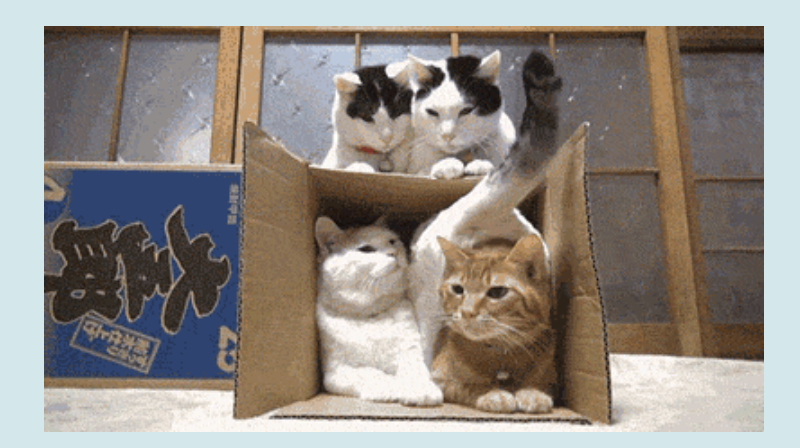

tar archives

Slackware packages [\(tar\(1\)](http://linux.die.net/man/1/tar) archives) Debian \*.deb [\(ar\(1\)](http://linux.die.net/man/1/ar) archive of [tar\(1\)](http://linux.die.net/man/1/tar) archives) Red Hat \*.rpm (custom key/value binary and [cpio\(1\)\)](http://linux.die.net/man/1/cpio) Java \*.jar and \*.war ([zip\(1\)](http://linux.die.net/man/1/zip) archive)

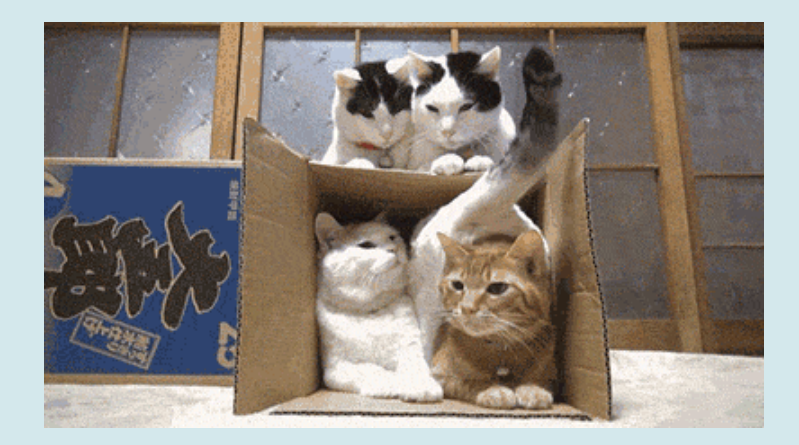

tar archives

Slackware packages [\(tar\(1\)](http://linux.die.net/man/1/tar) archives) Debian \*.deb [\(ar\(1\)](http://linux.die.net/man/1/ar) archive of [tar\(1\)](http://linux.die.net/man/1/tar) archives) Red Hat \*.rpm (custom key/value binary and [cpio\(1\)\)](http://linux.die.net/man/1/cpio) Java \*.jar and \*.war ([zip\(1\)](http://linux.die.net/man/1/zip) archive) Ruby \*.gem ([tar\(1\)](http://linux.die.net/man/1/tar) archive of [tar\(1\)](http://linux.die.net/man/1/tar) archives)

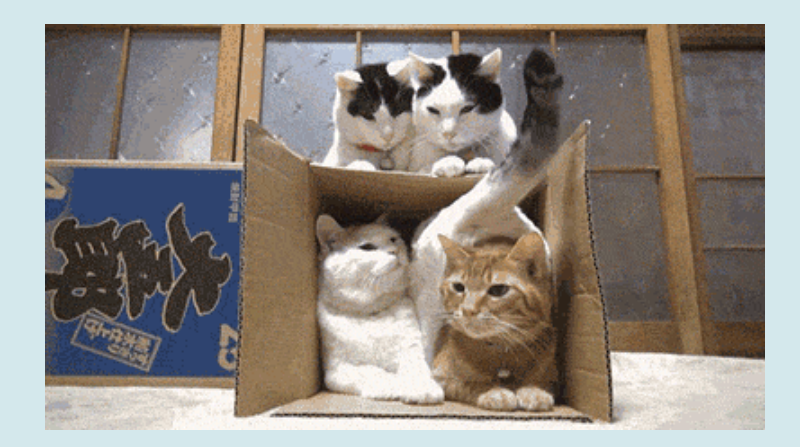

tar archives

Slackware packages [\(tar\(1\)](http://linux.die.net/man/1/tar) archives) Debian \*.deb [\(ar\(1\)](http://linux.die.net/man/1/ar) archive of [tar\(1\)](http://linux.die.net/man/1/tar) archives) Red Hat \*.rpm (custom key/value binary and [cpio\(1\)\)](http://linux.die.net/man/1/cpio) Java \*.jar and \*.war ([zip\(1\)](http://linux.die.net/man/1/zip) archive) Ruby \*.gem ([tar\(1\)](http://linux.die.net/man/1/tar) archive of [tar\(1\)](http://linux.die.net/man/1/tar) archives) Container Images ([tar\(1\)](http://linux.die.net/man/1/tar) archives)

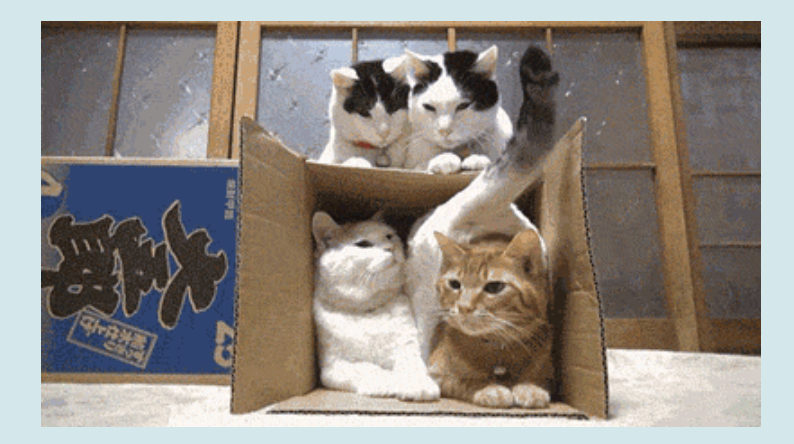

Opaque Object storage

Opaque Object storage changed object = new object

Opaque Object storage changed object = new object cryptographic assurance

Opaque Object storage changed object = new object cryptographic assurance

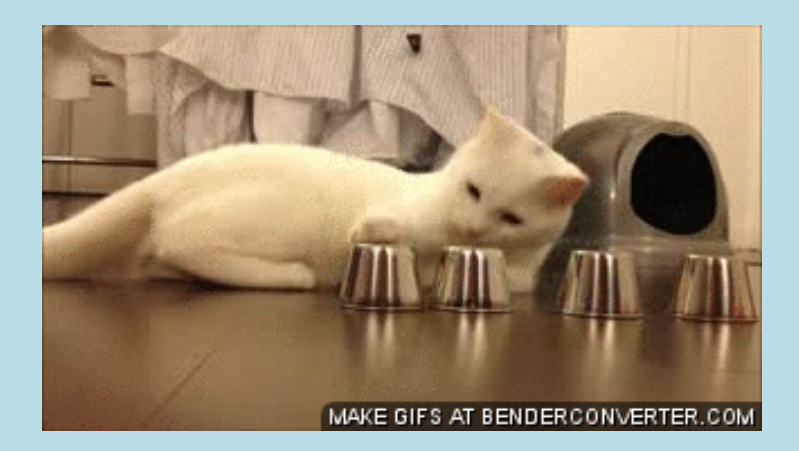

same objects, but variation in compression

same objects, but variation in compression

inflate/deflate (RFC1951)

same objects, but variation in compression

inflate/deflate (RFC1951) Gzip (RFC1952)

same objects, but variation in compression

inflate/deflate (RFC1951) Gzip (RFC1952) `gzip` vs Golang `compress/gzip` vs Zlib

same objects, but variation in compression

inflate/deflate (RFC1951) Gzip (RFC1952) `gzip` vs Golang `compress/gzip` vs Zlib

ideally compress for transfer and storage, but not for identity

#### #!/bin/**sh**

dd **if**=/dev/urandom of=rando.img **bs**=1M **count**=2 **cat** rando.img |  $qzip -n > rando.img.qz$ cat rando.img | gzip  $-n -9$  > rando.img.9.gz **cat** rando.img | xz > rando.img.xz cat rando.img | xz -9 > rando.img.9.xz sha1sum rando.img\* > SHA1

**cat** rando.img | gzip  $-n$  > rando.img.gz  $cat$  rando.img | gzip  $-n -9$  > rando.img.9.gz **cat** rando.img | xz > rando.img.xz cat rando.img | xz -9 > rando.img.9.xz sha $1$ sum  $-c$  ./SHA1

#!/usr/bin/env ruby

```
require 'zlib'
include Zlib
input = File.open(ARGV.first)
GzipWriter.open(ARGV.first + '.gz', DEFAULT_COMPRESSION, HUFFMAN_ONLY) do |gz|
 gz.write(IO.binread(input))
end
input.flush()
input.close()
```
package main

```
import (
        "compress/gzip"
        "io"
        "os"
\lambdafunc main() {
        input, err := os.Open(os.Args[1])
        if err != nil {
                println(err.Error())
                os.Exit(1)
        }
        output, err := os.Create(os.Args[1] + ".gz")
        if err != nil {
                println(err.Error())
                os.Exit(1)
        }
        gz := gzip.NewWriter(output)
        if _, err := io.Copy(gz, input); err != nil {
                println(err.Error())
                os.Exit(1)
        }
```
reproducible-builds.org

reproducible-builds.org

processed checksum of tar archive (see [deprecated](https://github.com/docker/docker/blob/v1.8.3/pkg/tarsum/tarsum_spec.md) Docker TarSum)

reproducible-builds.org

processed checksum of tar archive (see [deprecated](https://github.com/docker/docker/blob/v1.8.3/pkg/tarsum/tarsum_spec.md) Docker TarSum)

keep around the original \*.tar?

reproducible-builds.org processed checksum of tar archive (see [deprecated](https://github.com/docker/docker/blob/v1.8.3/pkg/tarsum/tarsum_spec.md) Docker TarSum)

keep around the original \*.tar? re-assemble the original \*.tar

reproducible-builds.org

processed checksum of tar archive (see [deprecated](https://github.com/docker/docker/blob/v1.8.3/pkg/tarsum/tarsum_spec.md) Docker TarSum)

keep around the original \*.tar? re-assemble the original \*.tar [github.com/vbatts/tar-split](http://github.com/vbatts/tar-split)

reproducible-builds.org

processed checksum of tar archive (see [deprecated](https://github.com/docker/docker/blob/v1.8.3/pkg/tarsum/tarsum_spec.md) Docker TarSum)

keep around the original \*.tar? re-assemble the original \*.tar [github.com/vbatts/tar-split](http://github.com/vbatts/tar-split)

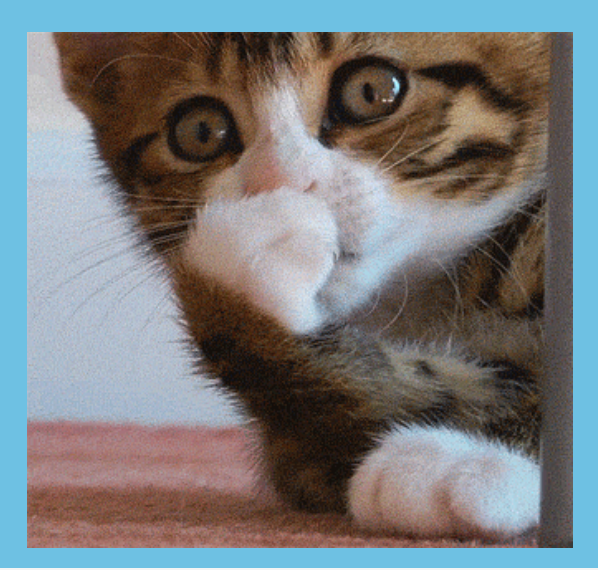

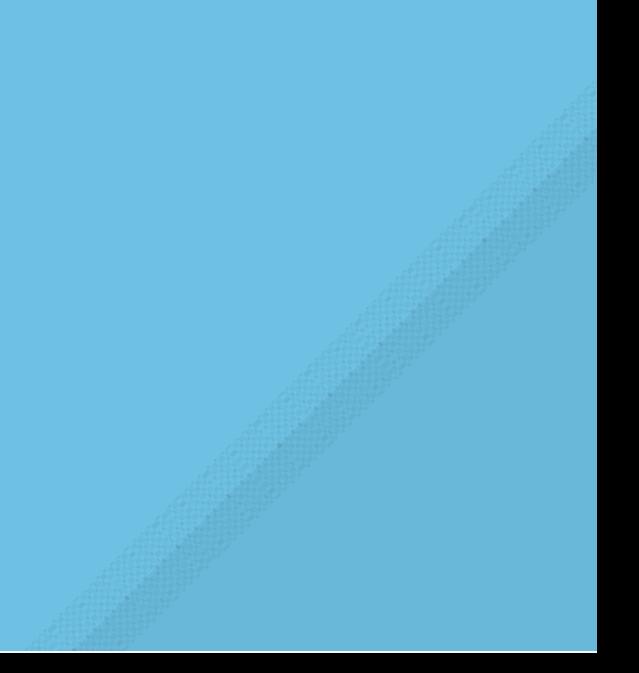

go install github.com/vbatts/tar-split/cmd/tar-split

tar cf demo.tar \*.sh sha1sum demo.tar | tee SHA1

tar-split disasm --no-stdout ./demo.tar ls -lh tar-data.json.gz

rm f demo.tar tar-split asm --output demo.tar --path . sha $1$ sum  $-c$  ./SHA1

- 
- 
- 
- -
	-
	-

Regardless of transport, ensure resulting filesystem

Regardless of transport, ensure resulting filesystem (\*.tar archive, rsync, bittorrent, IPFS, etc)

Regardless of transport, ensure resulting filesystem (\*.tar archive, rsync, bittorrent, IPFS, etc)

`rpm -qV <package>`functionality

Regardless of transport, ensure resulting filesystem (\*.tar archive, rsync, bittorrent, IPFS, etc)

`rpm -qV <package>`functionality

Future hopes could be [IMA/EVM](http://linux-ima.sourceforge.net/)

Regardless of transport, ensure resulting filesystem (\*.tar archive, rsync, bittorrent, IPFS, etc)

`rpm -qV <package>`functionality

Future hopes could be [IMA/EVM](http://linux-ima.sourceforge.net/)

Passive validation of directory hierarchies

Regardless of transport, ensure resulting filesystem (\*.tar archive, rsync, bittorrent, IPFS, etc)

`rpm -qV <package>`functionality

Future hopes could be [IMA/EVM](http://linux-ima.sourceforge.net/)

Passive validation of directory hierarchies BSD mtree(8)

FreeBSD [mtree\(8\)](http://www.freebsd.org/cgi/man.cgi?mtree(8))

[mtree-port](https://github.com/archiecobbs/mtree-port) (for linux)

[go-mtree](https://github.com/vbatts/go-mtree) (golang cli and library)

[libarchive-formats\(5\)](https://www.freebsd.org/cgi/man.cgi?query=libarchive-formats&sektion=5)

with packages: libarchive and python-libarchive-c

#!/usr/bin/env python

```
import libarchive
```

```
with libarchive.file_writer('../demo.mtree', 'mtree') as a:
    a.add_files('./')
```
#### NOTICE: libarchive uses older mtree format

mtree -c -p  $./$  -K sha256digest | tee /tmp/demo.mtree

mtree -f /tmp/demo.mtree -p ./ echo \$?

read

touch \$0 # SCANDALOUS mtree -f /tmp/demo.mtree -p ./

#### **Directory Path**

```
go get -u github.com/vbatts/go-mtree/cmd/gomtree
gomtree -c -p ./ -K sha256digest | tee /tmp/demo.mtree
```

```
gomtree -f /tmp/demo.mtree -p ./
echo $?
```
#### read

touch \$0 # SCANDALOUS gomtree -f /tmp/demo.mtree -p ./

#### **Tar Archive Support**

tar cf /tmp/demo.tar . gomtree -c -T /tmp/demo.tar -K sha256digest | tee /tmp/demo.mtree

gomtree -f /tmp/demo.mtree -T /tmp/demo.tar echo \$?

read

gomtree -f /tmp/demo.mtree -p ./ echo \$?

#### CALL TO ACTION

You have the need to store archives, whole and extracted, check out [github.com/vbatts/tar-split](https://github.com/vbatts/tar-split)

You have the need to verify, or restore, a filesystem regardless of how it was distributed, check out [github.com/vbatts/go-mtree](https://github.com/vbatts/go-mtree) or other mtree projects

# VINCENT BATTS @VBATTS| VBATTS@REDHAT.COM

**THANK YOU!**